# PCAN-USB Pro FD

## **User Manual**

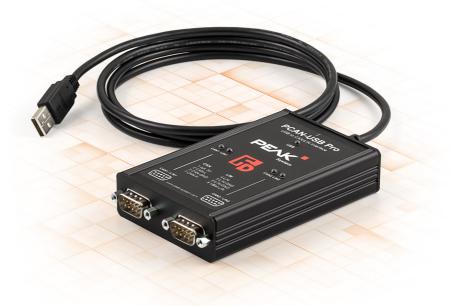

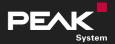

User Manual 2.0.0 - © 2023 PEAK-System Technik GmbH

### **Relevant Product**

| PCAN-USB Pro FD IPEH-004061 |  |
|-----------------------------|--|

### Imprint

PCAN and PLIN are registered trademarks of PEAK-System Technik GmbH. CiA<sup>®</sup> is a registered community trade mark of CAN in Automation e.V.

All other product names in this document may be the trademarks or registered trademarks of their respective companies. They are not explicitly marked by <sup>™</sup> or <sup>®</sup>.

© 2023 PEAK-System Technik GmbH

Duplication (copying, printing, or other forms) and the electronic distribution of this document is only allowed with explicit permission of PEAK-System Technik GmbH. PEAK-System Technik GmbH reserves the right to change technical data without prior announcement. The general business conditions and the regulations of the license agreement apply. All rights are reserved.

PEAK-System Technik GmbH Otto-Röhm-Straße 69 64293 Darmstadt Germany

Phone: +49 6151 8173-20 Fax: +49 6151 8173-29

www.peak-system.com info@peak-system.com

Document version 2.0.0 (2023-08-18)

## Contents

| Im | print | ŧ                                  | 2  |
|----|-------|------------------------------------|----|
| Re | leva  | nt Product                         | 2  |
| Co | nten  | ts                                 | 3  |
| 1  | Intr  | oduction                           | 5  |
|    | 1.1   | Properties at a Glance             | 6  |
|    | 1.2   | System Requirements                | 7  |
|    | 1.3   | Scope of Supply                    | 8  |
| 2  | Con   | figuration                         | 9  |
|    | 2.1   | Open the Casing                    | 10 |
|    | 2.2   | Voltage Supply of External Devices | 1  |
|    | 2.3   | Internal Termination               | L3 |
| 3  | Inst  | allation1                          | 15 |
|    | 3.1   | Install Device Driver Setup        | 15 |
|    | 3.2   | Connection                         |    |
|    | 3.3   | Check Operational Readiness        | 16 |
|    | 3.4   | Connecting the CAN and LIN Bus     |    |
|    | 3.5   | CAN Cabling                        |    |
|    | 3.6   | Example Application under Windows  | 18 |
| 4  | Ope   | ration1                            | 19 |
|    | 4.1   | Status LEDs                        | 19 |
|    | 4.2   | Unplugging the USB Connection      |    |
|    | 4.3   | Distinguishing several interfaces  | 20 |
| 5  | CAN   | Monitor PCAN-View                  | 21 |
|    | 5.1   | Initialize CAN interface           | 22 |
|    | 5.2   | Transmit CAN message               | 24 |
|    | 5.3   | Additional Tabs                    | 25 |
| 6  | API   | PCAN-Basic                         | 30 |
|    | 6.1   | Features of PCAN-Basic             | 31 |
|    | 6.2   | Principle Description of the API   | 32 |
| 7  | LIN   | Monitor PLIN-View Pro              | 33 |
|    | 7.1   | Features                           | 34 |
|    | 7.2   | Start and Initialize PLIN-View Pro | 35 |

|    | 7.3  | Receive / Transmit Tab  | . 37 |
|----|------|-------------------------|------|
|    | 7.4  | Transmit a LIN Frame    | 37   |
|    | 7.5  | Trace Tab               | 40   |
|    | 7.6  | Scripting Tab           | . 41 |
|    | 7.7  | LIN Interface Tab       | 42   |
| 8  | PLIN | I-API                   | . 43 |
|    |      | Features                |      |
| 9  | Tecł | nnical Data             | . 45 |
| Aŗ | pend | ix A CE Certificate     | . 47 |
| Aŗ | pend | ix B UKCA Certificate   | . 48 |
| Ap | pend | ix C Dimension Drawings | . 49 |
| Aŗ | pend | ix D Quick Reference    | . 50 |
| Aŗ | pend | ix E Linux              | . 53 |
| Aŗ | pend | ix F Disposal           | . 54 |

## 1 Introduction

The PCAN-USB Pro FD interface enables the connection of CAN FD and LIN networks to a computer via USB. Two field buses can be connected at the same time, up to four with appropriate adapter cables (2 x CAN FD, 2 x LIN). Each CAN FD channel is separately isolated against USB and LIN with a maximum of 500 Volts. Its robust aluminum casing makes the PCAN-USB Pro FD interface suitable for mobile applications.

The CAN FD standard (CAN with Flexible Data rate) is primarily characterized by higher bandwidth for data transfer. The maximum of 64 data bytes per CAN FD frame (instead of 8 so far) can be transmitted with bit rates up to 12 Mbit/s. CAN FD is downward compatible to the CAN 2.0 standard, CAN FD nodes can be inserted into already existing CAN networks without CAN FD extensions.

The monitor software PCAN-View and the programming interface PCAN-Basic for the development of applications with CAN connection are included in the scope of supply and support the standard CAN FD. The monitor application PLIN-View Pro as well as the PLIN programming interface are also included in the scope of supply.

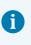

This manual describes the use of the CAN interface with **Windows**. CAN device drivers and application information for **Linux**: www.peak-system.com/quick/DL-Driver-E

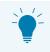

At the end of this manual you can find a Quick Reference with brief information about the installation and operation of the interface.

## 1.1 Properties at a Glance

#### Common

- Interface for High-speed USB 2.0 (compatible to USB 1.1 and USB 3.0)
- Transmitting and receiving of CAN FD and LIN messages using 2 D-Sub connections (both with pin assignment for the CAN FD and LIN bus)
- Time stamp resolution 1 μs
- 5-Volt supply at the D-Sub connector can be activated through a solder jumper, e.g., for external bus converter
- Voltage supply via USB
- Extended operating temperature range from -40 to +85 °C (-40 to +185 °F)

### CAN

- Complies with CAN specifications 2.0 A/B and FD
- CAN FD support for ISO and Non-ISO standards switchable
- CAN FD bit rates for the data field (64 bytes max.) from 25 kbit/s up to 12 Mbit/s
- CAN bit rates from 25 kbit/s up to 1 Mbit/s
- FPGA implementation of the CAN FD controller
- NXP TJA1044GT CAN transceiver
- Each CAN FD channel is separately opto-decoupled against USB and LIN up to 500 V
- CAN termination can be activated through solder jumpers, separately for each CAN channel
- Measurement of bus load including error frames and overload frames on the physical bus
- Induced error generation for incoming and outgoing CAN messages

### LIN

- Bit rates from 1 kbit/s up to 20 kbit/s
- TJA1028 LIN transceiver
- Compliant with all LIN specifications (up to version 2.2)
- Both LIN channels (common ground) are opto-decoupled against USB and CAN FD
- Can be used as a LIN master or slave (1 ms master task resolution)
- Automatic bit rate, frame length, and checksum type recognition
- Autonomous scheduler with support for unconditional, event, and sporadic frames
- Hardware can work through a schedule table (up to 8 schedule tables can be configured with a total of 256 slots)

### 1.2 System Requirements

Computer with:

- Operating system Windows 11 (x64/ARM64), 10 (x64), or Linux
- a vacant USB port (USB 1.1, USB 2.0, or USB 3.0) or
- a vacant USB port at a self-powered USB hub

### LIN

Per channel a supply voltage between 8 and 18 V for the LIN transceiver

## 1.3 Scope of Supply

PCAN-USB Pro FD in aluminum casing

### Downloads

- Device driver setup for Windows 11 (x64/ARM64), 10 (x64) including:
  - CAN FD device driver
  - LIN device driver
  - CAN monitor PCAN-View
  - LIN monitor PLIN-View Pro
- Device driver for Linux
- Programming interface PCAN-Basic for developing applications with CAN connection
- Programming interface PLIN-API for developing applications with LIN connection
- Programming interfaces for standardized protocols from the automotive sector
- Manual in PDF format

### **Optional accessories**

Pre-configured cable set for PCAN-USB Pro FD and PLIN-USB (IPEK-003013)

## 2 Configuration

The following describes the configuration for the power supply of external devices and the internal termination. If you do not need any of these options, skip this chapter.

The interface must be opened for the configuration.

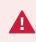

**Risk of short circuit!** Soldering on the interface may only be performed by qualified electrical engineering personnel.

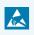

**Attention!** Electrostatic discharge (ESD) can damage or destroy components on the card. Take precautions to avoid ESD.

## 2.1 Open the Casing

1. Remove the three screws at the back of the casing.

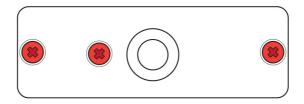

2. Remove the two outer screws next to the D-Sub connectors at the front of the casing.

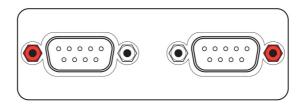

- 3. Remove the casing cover.
- 4. Lift the back of the case and slide the circuit board in direction of the front over the lower part of the casing.
- 5. When you have finished the configuration, close the interface.

#### **Close interface**

- 1. Slide the circuit board back into the lower part of the casing.
- 2. Close the casing cover.
- 3. Tighten the screws at the front and back side.

## 2.2 Voltage Supply of External Devices

**Attention!** The voltage supply for external devices is not protected separately. Therefore, turn off the computer before you connect and disconnect CAN cables or peripheral systems. Consider that some computers still supply the USB ports with power even when they are turned off (standby operation).

Optionally, an external power supply can be connected via the D-Sub connector using solder bridges at pin 1 on the D-Sub connector. This allows external devices to be supplied with a voltage of 5 V DC, such as the PCAN-TJA1054 bus converter for Low-speed CAN. The power supply is not activated at delivery. The current output is limited to 50 mA.

#### For PCAN-USB Pro FD from S/N 24548

Set the solder bridge(s) according to the desired configuration.

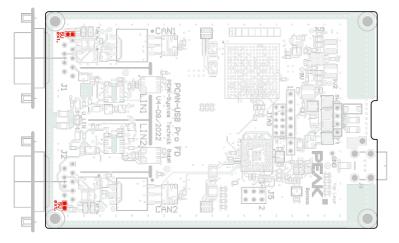

| D-Sub connector | Solder field | 5-Volt supply at Pin 1 |        |
|-----------------|--------------|------------------------|--------|
|                 |              | Without<br>(Standard)  | Active |
| CAN 1           | 5V ext.      |                        |        |
| CAN 2           | 5V ext.      |                        |        |

### For PCAN-USB Pro FD to S/N 24547

Set the solder bridge(s) according to the desired configuration.

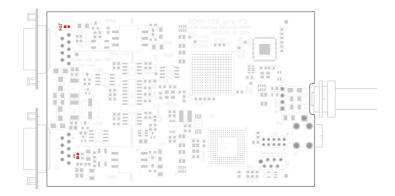

| D-Sub connector Solder field |     | older field 5-Volt supply at Pin 1 | / at Pin 1 |
|------------------------------|-----|------------------------------------|------------|
|                              |     | Without<br>(Standard)              | Active     |
| CAN 1                        | JP4 |                                    |            |
| CAN 2                        | JP7 |                                    |            |

## 2.3 Internal Termination

The termination can be activated by solder jumpers on the circuit board, to terminate one end of the CAN bus. At delivery the termination is not activated.

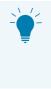

**Tipp:** We recommend to do termination at the CAN cabling, for example with the terminating resistors PCAN-Term (IPEK-003002) or PCAN-MiniTerm (IPEK-003002-Mini). Thus, CAN nodes can be flexibly connected to the bus.

### For PCAN-USB Pro FD from S/N 24548

Set the solder bridges corresponding to the desired settings.

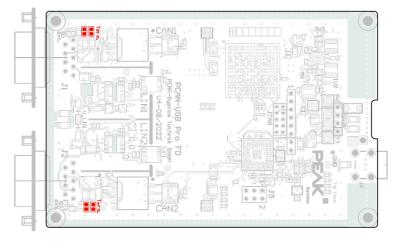

| D-Sub connector | Solder field | Termination           |        |  |
|-----------------|--------------|-----------------------|--------|--|
|                 |              | Without<br>(Standard) | Active |  |
| CAN 1           | Term.        |                       |        |  |
| CAN 2           | Term.        |                       |        |  |

#### For PCAN-USB Pro FD to S/N 24548

Set the solder bridges corresponding to the desired settings.

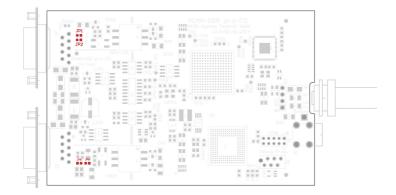

| D-Sub connector Solder field |             | Termination           |        |  |
|------------------------------|-------------|-----------------------|--------|--|
|                              |             | Without<br>(Standard) | Active |  |
| CAN 1                        | JP1 and JP2 |                       |        |  |
| CAN 2                        | JP5 and JP6 |                       |        |  |

## 3 Installation

This chapter covers the software setup for the interface PCAN-USB Pro FD under Windows and the connection of the interface to the computer.

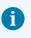

**Note:** For an installation of the CAN interface under Linux read Appendix E *Linux*.

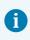

Install the driver package before you connect the PCAN-USB Pro FD.

## 3.1 Install Device Driver Setup

- 1. Download the device driver setup from our website: www.peak-system.com/quick/DL-Driver-E
- 2. Unpack the file PEAK-System\_Driver-Setup.zip
- Double-click the file PeakOemDrv.exe The driver setup starts.
- 4. Confirm the Start and the License agreements.
- 5. Follow the instructions. When getting to the *Components Selection*, add the LIN Driver.

## 3.2 Connection

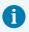

**Attention!** Do not use a USB extension cable to connect the interface to the computer. Extension cables do not comply with the USB specification.

- 1. Connect the interface to a USB port of the computer or of a connected USB hub. Windows detects the new hardware and completes the driver installation.
- 2. Check the LEDs on the interface. If the LED "USB" is blinking and the other LEDs light up green, the driver was initialized successfully.

## 3.3 Check Operational Readiness

- 1. Open the Windows Start menu.
- 2. Type Peak Settings and press Enter. The window *PEAK-Settings* appears.
- 3. Select CAN Hardware.

The connected CAN interface is displayed.

4. Select LIN Hardware.

The connected LIN interface is displayed.

## 3.4 Connecting the CAN and LIN Bus

The two connectors CAN1/LIN1 and CAN2/LIN2 can each be connected simultaneously to a CAN and a LIN bus. Depending on the actual application, the D-Sub sockets on the bus side must be assigned accordingly. The assignment for CAN corresponds to the specification CiA<sup>®</sup> 106.

For each CAN connection there is galvanic isolation up to 500 V against USB and LIN.

Both LIN connections have a common galvanic isolation up to 500 V against USB and CAN. The LIN connections are not galvanically isolated against each other.

The transceiver of the LIN interface requires a power supply between 8 and 18 V DC. This must be connected via pin 9 at the D-Sub connector. Both LIN connections need their own supply.

| Pin | Assignment                  | D-Sub socket |
|-----|-----------------------------|--------------|
| 1   | CAN_V+ (external, optional) |              |
| 2   | CAN_Low                     |              |
| 3   | CAN_GND                     | 1 2 3 4 5    |
| 4   | LIN                         |              |
| 5   | LIN_GND                     |              |
| 6   | LIN_GND                     |              |
| 7   | CAN_High                    | 6 7 8 9      |
| 8   | Not assigned                |              |
| 9   | LIN_V <sub>Bat</sub>        |              |

PEAK System offers a pre-configured LIN connection cable (IPEK-003013), wich allows the tapping of individual lines. The LIN and the supply lines are lead directly out to separate plugs and the CAN lines are forwarded to a D-Sub plug.

### 3.5 CAN Cabling

### 3.5.1 Termination

The High-speed CAN bus (ISO 11898-2) must be terminated with 120  $\Omega$  on both ends. The termination prevents interfering signal reflections and ensures the proper operation of the transceivers of the connected CAN nodes (CAN interfaces, control devices).

### 3.5.2 Example of a Connection

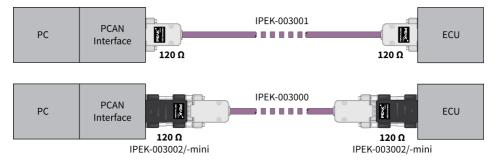

This example shows a connection between the PCAN Interface and a control unit (ECU). The upper example shows a connection with a cable which is terminated with 120  $\Omega$  at both ends. At the lower example the connection is made with termination adapters.

### 3.5.3 Maximum Bus Length

The maximum bus length depends primarily on the bit rate:

| Nominal bit rate |        | Buslen | gth |
|------------------|--------|--------|-----|
| 1                | Mbit/s | 40     | m   |
| 500              | kbit/s | 110    | m   |
| 250              | kbit/s | 240    | m   |
| 125              | kbit/s | 500    | m   |
| 50               | kbit/s | 1.3    | km  |
| 25               | kbit/s | 2.5    | km  |

i

The listed values have been calculated on the basis of an idealized system and can differ from reality.

**Note:** For CAN FD, the same maximum bus lengths applys as for CAN, despite the higher data bit rate of CAN FD. The dependency is based on the bit rate during the arbitration, called nominal bit rate.

## 3.6 Example Application under Windows

As an example application for accessing the interface, run the CAN monitor PCAN-View and/or the LIN monitor PLIN-View Pro from the Windows Start menu.

## 4 Operation

## 4.1 Status LEDs

For indication of operating conditions the PCAN-USB Pro FD interface has several LEDs:

#### USB

| Status         | Meaning                                                                                                    |
|----------------|----------------------------------------------------------------------------------------------------|
| Green on       | High-speed USB is connected (≥USB 2.0)                                                                                    |
| Green blinking | Communication via High-speed USB                                                                                          |
| Orange on      | Full-speed USB is connected (USB 1.1)                                                                                     |
|                | The PCAN-USB Pro FD interface is in suspend<br>mode (only voltage supply via USB cable, e.g.<br>during computer standby). |
| Green on       | Communication via Full-speed USB                                                                                          |

#### CAN1 and CAN2

| Status               | Meaning                                                                                     |
|----------------------|---------------------------------------------------------------------------------------------|
| Green on             | The CAN interface is initialized. There's a connection to a driver of the operating system. |
| Green slow blinking  | A software application is connected to the CAN channel.                                     |
| Green quick blinking | Data is transmitted via the connected CAN bus.                                              |
| Red quick blinking   | An error is occurring during the transmission of CAN data.                                  |

#### LIN1 and LIN2

| Status               | Meaning                                                                                                    |
|----------------------|----------------------------------------------------------------------------------------------------|
| Green on             | There's a connection to a driver of the operating system.                                                     |
| Green slow blinking  | The LIN channel is initialized with a valid bit rate. A software application is connected to the LIN channel. |
| Green quick blinking | Data is transmitted via the connected LIN bus.                                                                |

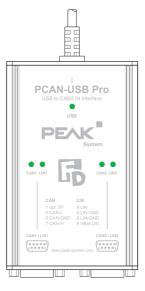

## 4.2 Unplugging the USB Connection

The interface can be disconnected from the computer without further actions. In Windows, the interface is not listed under "Safely Remove Hardware".

## 4.3 Distinguishing several interfaces

You can operate several interfaces on a single computer at the same time. For this purpose, the device ID for CAN and the hardware ID for LIN can be determined in order to distinguish the interfaces in a software environment. The ID's are permanently stored in the interface.

### **PCAN-View / PLIN-View Pro**

To set the device ID in PCAN-View or PLIN-View Pro:

- 1. Open the tab PCAN-USB Pro FD of the respective program.
- 2. Enter a hexadecimal number with suffix "h" as the new hardware ID.
- 3. Confirm the entry with Set.

### **PEAK-Settings**

To set the device ID in PEAK-Settings:

- 1. Click on *CAN Hardware* or *LIN Hardware*. The connected hardware is displayed.
- 2. Enter a hexadecimal number with suffix "h" as the new hardware ID.
- 3. Confirm the entry with Set.

## 5 CAN Monitor PCAN-View

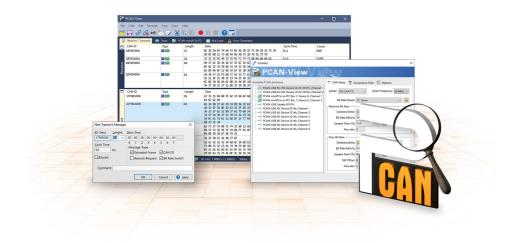

The CAN monitor PCAN-View is a Windows software for viewing, sending, and recording CAN and CAN FD messages. The software is installed with the installation of the device driver package under Windows.

In the following the initialization of a CAN interface is described as an example.

Detailed information about using PCAN-View can be found in the program window under the menu item *Help*.

## 5.1 Initialize CAN interface

1. Open the program PCAN-View via the Windows Start menu.

Depending on the CAN interface the *Connect* dialog is displayed with or without settings for CAN FD.

| CAN     |                                                                                                    | CAN FD                                                                                                    |
|---------|----------------------------------------------------------------------------------------------------|----------------------------------------------------------------------------------------------------|
| Connect | T CAN Settor V Acceptance Filter E Options<br>Mode CAN Station O Clock Frequency Make<br>Backen Boddy 000 Pecader I<br>Baching Register 2 0 Pecader I<br>Sample Court 5 0 Pecader I<br>Sample Court 5 0 Pecader | Connect Connect Connec |
|         | $\begin{array}{c ccccccccccccccccccccccccccccccccccc$                                                                                                    | Charten Barate<br>Database fotory (m ≥ 2000/s)<br>Bit Rade (barato)<br>Sgangle Poine Pite<br>Sgangle Poine Pite<br>Prescaler. [2]                                                                                                    |

| CAN interface             | List entry in Available Hardware                                                                         |
|---------------------------|----------------------------------------------------------------------------------------------------|
| USB Interface, 1-channel  | see example above                                                                                        |
| USB Interface, 2-channel  | PCAN-USB Pro FD: Device ID 251181Fh, Channel 1                                                           |
| PCIe Interface, 2-channel | PCAN-PCI Express at PCI Bus 1, Device 0, Channel 1<br>PCAN-PCI Express at PCI Bus 1, Device 0, Channel 2 |

- 2. If there are several CAN interfaces, select the desired interface. For multiple channels, select the desired channel from the list.
- 3. Enter the *bit rate*(*s*) and other settings according to the connected CAN bus.
- 4. Confirm the entries with OK. The main window appears and displays the *Receive / Transmit* tab.

| 51 - CAN - E IV                                                                                                    |              |            |               |                      |           | -       | - 🗆 >   |
|----------------------------------------------------------------------------------------------------|--------------|------------|---------------|----------------------|-----------|---------|---------|
|                                                                                                    | Transmit Vie |            | lelp<br>🖹 🖍 🔴 | ? 🗟                  |           |         |         |
| 🖳 Receive / Transi                                                                                                    | mit 💿 Trac   | e 🛛 🌆 PCAI | NFD           | 💀 Bus Load 🛛 🛕 Error | Generator |         |         |
| CAN-ID                                                                                                    | Туре         | Length     | Data          |                      | Cycle Tir | me      | Count   |
| Receive                                                                                                    |              |            |               |                      |           |         |         |
|                                                                                                    |              |            |               |                      |           |         |         |
|                                                                                                    | Туре         | Length     | Data          | Cycle Time           | Count     | Trigger | Comment |
| Transmitter<br>Transmitter<br>Trans | Туре         | Length     | Data          | Cycle Time           | Count     | Trigger | Comment |

5. For initializing another channel or CAN interface, open another instance of *PCAN-View*.

## 5.2 Transmit CAN message

1. Select the menu command *Transmit / New Message*.

Depending on the CAN interface, the dialog box *New Transmit Message* is displayed with or without settings for CAN FD.

| CAN                                                                                                    | CAN FD                                                                                                    |
|----------------------------------------------------------------------------------------------------|----------------------------------------------------------------------------------------------------|
| New Transmit Message         X           ID: (hex)         Lenght:         Data: (hex)           ID: (hex)         B         00         00         00         00         00         00         00         00         00         00         00         00         00         00         00         00         00         00         00         00         00         00         00         00         00         00         00         00         00         00         00         00         00         00         00         00         00         00         00         00         00         00         00         00         00         00         00         00         00         00         00         00         00         00         00         00         00         00         00         00         00         00         00         00         00         00         00         00         00         00         00         00         00         00         00         00         00         00         00         00         00         00         00         00         00         00         00         00         00         00         0 | New Transmit Message         X           ID: (hex)         Lenght:         Data: (hex)           ID: (hex)         Lenght:         Data: (hex)           ID: (hex)         B         00         00         00         00         00         00         00         00         00         00         00         00         00         00         00         00         00         00         00         00         00         00         00         00         00         00         00         00         00         00         00         00         00         00         00         00         00         00         00         00         00         00         00         00         00         00         00         00         00         00         00         00         00         00         00         00         00         00         00         00         00         00         00         00         00         00         00         00         00         00         00         00         00         00         00         00         00         00         00         00         00         00         00         00         00         0 |

- 1. Enter the *ID*, *Length* and *Data* of the message. Other settings can be made according to the connected CAN bus.
- 2. Enter a value into the *Cycle Time* field to choose manually or periodically message transmission.

To transmit periodically enter a value greater than 0.

To transmit only manually enter the value 0.

3. Confirm the entries with OK.

The created transmit message appears on the Receive / Transmit tab.

4. To send the message manually, select the menu command *Transmit* > *Send* or press the space bar.

The manual transmission process is performed additionally for periodically transmitted CAN messages.

## 5.3 Additional Tabs

Depending on the CAN interface, additional tabs are available.

### 5.3.1 Trace Tab

| File CAN  | Edit Transmit    | View T | race Help   |          |                            |           |           |          |
|-----------|------------------|--------|-------------|----------|----------------------------|-----------|-----------|----------|
| • 🖪 (     | <i>S</i> S₀ •€ 🖔 | 3 🖂    |             |          | 🔳 🕐 🗔                      |           |           |          |
| 🚊 Receive | e / Transmit 🛛 💿 | Trace  | PCAN        | FD       |                            | Generator |           |          |
| Recording | 21,8026 s        | 0,97 % | 🗠 Ring Buff | er   Rx: | : 968 Tx: 0                | Status: 0 | Errors: 0 | Other: 0 |
| Time      | CAN-ID           | Rx/Tx  | Туре        | Length   | Data                       |           |           | ^        |
| 9,5228    | 18E6F901h        | Rx     | Data        | 8        | A7 DE 00 00 00 00 00 00 00 |           |           |          |
| 9,5328    | 18E6F901h        | Rx     | Data        | 8        | A8 DE 00 00 00 00 00 00 00 |           |           |          |
| 9,5428    | 18E6F901h        | Rx     | Data        | 8        | A9 DE 00 00 00 00 00 00 00 |           |           |          |
| 9,5528    | 18E6F901h        | Rx     | Data        | 8        | AA DE 00 00 00 00 00 00 00 |           |           |          |
| 9,5628    | 18E6F901h        | Rx     | Data        | 8        | AB DE 00 00 00 00 00 00 00 |           |           |          |
| 9,5728    | 18E6F901h        | Rx     | Data        | 8        | AC DE 00 00 00 00 00 00 00 |           |           |          |
| 9,5828    | 18E6F901h        | Rx     | Data        | 8        | ADDE 00 00 00 00 00 00 00  |           |           |          |
| 10,9864   | 101h             | Rx     | Data        | 3        | 00 00 00                   |           |           |          |
| 11,6899   | 102h             | Rx     | Data        | 3        | 00 00 00                   |           |           |          |
| 15,6983   | 111              | Rx     | Data        | 8        |                            |           |           |          |
| 17,5864   | 100h             | Rx     | Data        | 4        | FF 00 00 00                |           |           |          |
| 17,7944   | 100h             | Rx     | Data        | 4        | FF 00 00 00                |           |           |          |
| 17,9782   | 100h             | Rx     | Data        | 4        | FF 00 00 00                |           |           |          |
| 21,2186   | 18E6F901h        | Rx     | Data        | 8        | AE DE 00 00 00 00 00 00 00 |           |           |          |
| 21,5944   | 18E6F901h        | Rx     | Data        | 8        | AF DE 00 00 00 00 00 00 00 |           |           |          |
| 21,8026   | 18E6F901h        | Rx     | Data        | 8        | B0 DE 00 00 00 00 00 00 00 |           |           |          |

The tracer (data logger) records the communication of the CAN bus in linear or ring buffer mode. The trace data can be saved to a file.

### 5.3.2 CAN interface Tab

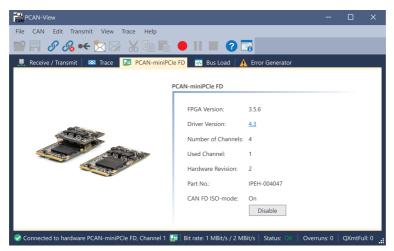

The CAN interface tab shows information about the hardware and the used Windows device driver. In this case exemplary for the PCAN-miniPCIe FD. Depending on the CAN interface, a hardware ID can be determined to distinguish several interfaces of the same type. For interfaces with CAN FD a transmission according to "ISO" or "Non-ISO" can be set as default of the hardware.

### 5.3.3 Bus Load Tab

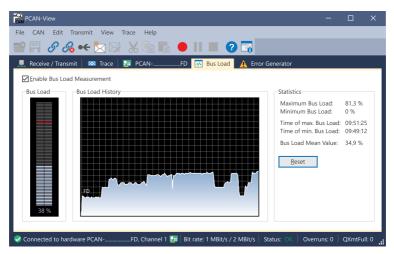

The *Bus Load* tab displays the current bus load, its time history and statistical information of the connected CAN channel.

### 5.3.4 Error Generator Tab

| PCAN-View                               |                                                         | -           |        | ×       |
|-----------------------------------------|---------------------------------------------------------|-------------|--------|---------|
| File CAN Edit Transmit View Trace Help  |                                                         |             |        |         |
| 🕋 🗟 🔗 % 🕶 🔀 🖓 👘                         | 🛍 🛑 II 🔳 😯 🗔                                            |             |        |         |
| 🚆 Receive / Transmit 🛛 🚥 Trace 🛛 🏣 PCAN | FD 💀 Bus Load 🗼 Error Generator                         |             |        |         |
| Destroy Single Frame Destroy Multi      | le Frames                                               |             |        |         |
| Bit Position: 50                        | CAN-ID: 210h                                            |             |        |         |
| Do it                                   | Bit Position: 60                                        |             |        |         |
| Number of                               | Frames to ignore: 10                                    |             |        |         |
| Number of                               | rames to destroy: 1                                     |             |        |         |
|                                         | Apply Disable                                           |             |        |         |
|                                         |                                                         |             |        |         |
|                                         |                                                         |             |        |         |
|                                         |                                                         |             |        |         |
|                                         |                                                         |             |        |         |
| Connected to hardware PCANFD, Chann     | el 1 💷   Bit rate: 1 MBit/s / 2 MBit/s   Status: OK   C | Overruns: 0 | QXmtFu | II: 0 🔒 |

Via the *Error Generator* tab the communication on the CAN bus in test environments or during the development of CAN buses can be disturbed in a controlled way by 6 consecutive dominant bits. This is a violation of the CAN protocol on the CAN bus which must be recognized as an error by the connected CAN nodes.

> **Note:** The Error Generator should only be used by experienced users and in the development environment. For further information, please contact our customer support: <a href="mailto:support@peak-system.com">support@peak-system.com</a>

You can destroy CAN frames with the error generator by one of two methods:

once after activation

i

repeatedly at specific intervals related to a CAN ID

### **Destroy Single CAN Frame**

The *Destroy Single Frame* area refers to the next CAN frame that is recognized after activation.

- 1. Enter the *Bit Position* where in the CAN frame the error is to be generated. The bit position must start after the identifier. The count includes the stuff bits.
- 2. Execute the destroy action with Do it.

The next received or transmitted CAN frame will be destroyed at the selected bit position.

### **Destroy Multiple CAN Frames**

- 1. Enter the *CAN ID* of the CAN frame that is intended to be destroyed multiple times. The following specifications refer to this ID.
- 2. Enter the *Bit Position* where in the CAN frame the error is to be generated. The bit position must start after the identifier. The count includes the stuff bits.
- 3. If CAN messages are to be sent unharmed before being destroyed, specify the *Number of Frames to ignore*.
- 4. Determine the Number of Frames to destroy.
- 5. Confirm the entries with Apply to activate the error generator.
- 6. Stop destroying further CAN frames with *Disable*.

## 6 API PCAN-Basic

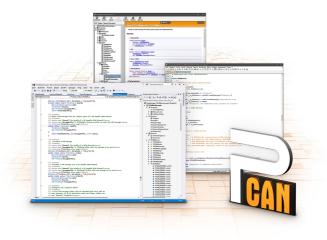

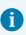

The intended use of PCAN-Basic requires compliance with the license rights. Read the license agreement for end users at: <a href="https://www.peak-system.com/quick/eula">https://www.peak-system.com/quick/eula</a>

The programming interface (API) PCAN-Basic provides basic functions for the connection of own programs to the CAN and CAN FD Interfaces of PEAK-System. PCAN-Basic is the interface between the program and the device driver. In Windows operating systems this is a DLL (Dynamic Link Library) and in Linux operating systems an SO (Dynamic Shared Object). PCAN-Basic is designed to be cross-operating system compatible. Software projects can be ported between supported systems with little effort.

With the installation of the device driver package under Windows the DLL files of the API PCAN-Basic are placed in the system folder. Examples for all common programming languages as well as libraries and help files are available as a download package at: <a href="http://www.peak-system.com/quick/DL-Develop-E">www.peak-system.com/quick/DL-Develop-E</a>

For Linux, a download of the API is available under this link. For a use of PCAN-Basic another driver package with a chardev driver is needed, because an access under SocketCAN is not possible. The "Driver Package for Proprietary Purposes", the user manual, and further information about the implementation can be found at <u>www.peak-system.com/linux</u>

### 6.1 Features of PCAN-Basic

- API for developing applications with CAN and CAN FD connections
- Support for CAN specifications 2.0 A/B and FD
- Application development for the platforms Windows 11 (x64/ARM64), 10 (x64), and Linux
- Multiple PEAK-System applications and your own can be operated on a physical channel at the same time
- Use of a single DLL for all supported hardware types
- Use of up to 16 channels for each hardware type (depending on the PEAK CAN interface used)
- Simple switching between channels of a PEAK CAN interface
- Access to the CAN channels of a PCAN-Gateway via the new PCAN-LAN hardware type
- Driver-internal buffering of up to 32,768 CAN messages per CAN channel
- Precision of time stamps on received messages up to 1 µs (depending on the PEAK CAN interface used)
- Supports PEAK-System's trace formats version 1.1 and 2.0 (for CAN FD applications)
- Access to specific hardware parameters, such as listen-only mode
- Notification of the application through Windows<sup>®</sup> events when a message is received
- Support of CAN error frames
- Confirmation of physical transmission by CAN echo frames
- Extended system for debugging operations
- Multilingual debugging output
- Output language depends on operating system
- Debugging information can be defined individually
- Thread-safe API

## 6.2 Principle Description of the API

The sequence of accessing the CAN interface is divided into three phases:

### Initialization

A CAN channel must be initialized before using it. This is done by the simple call of the function CAN\_Initialize for CAN and CAN\_InitializeFD for CAN FD. Depending on the type of the CAN hardware, up to 16 CAN channels can be opened at the same time. After a successful initialization the CAN channel is ready. No further configuration steps are required.

### Interaction

For receiving and transmitting messages the functions CAN\_Read and CAN\_ Write as well as CAN\_ReadFD and CAN\_WriteFD are available depending on the initialization mode. Additional settings can be made, such as setting up message filters to confine to specific CAN IDs or setting the CAN controller to Listen-only mode.

When receiving CAN messages, events are used for an automatic notification of an application (client). This offers the following advantages:

- The application no longer needs to check for received messages periodically (no polling).
- The response time at reception is reduced.

### Completion

To end the communication the function CAN\_Uninitialize is called in order to release the reserved resources for the CAN channel, among others. In addition the CAN channel is marked as "Free" and is available to other applications.

## 7 LIN Monitor PLIN-View Pro

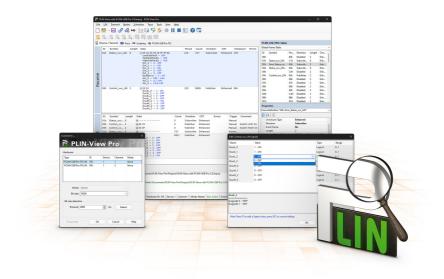

The LIN monitor PLIN-View Pro is a Windows software for viewing, sending and recording LIN messages. The software is installed ready for operation under Windows with the installation of the device driver package.

In the following the initialization of a LIN interface is described as an example.

Detailed information on the use of PLIN-View Pro can be found in the program window under the menu item *Help*.

## 7.1 Features

- Display of incoming LIN frames
- Symbolic display of LIN messages (LDF files)
- Master or Slave mode
- Administration and processing of schedule tables
- Configurable recording of LIN frames (trace)
- Display and recording of frame events such as bus sleep, bus wake-up, and overrun
- Automation of various processes with VBScript
- Automation of LIN data and elements with C# scripts; optional use of C# assemblies
- Integrated text editor for C# with syntax highlighting
- Separate views for:
  - Transmit and Receive
  - Trace (data logger)
  - Scripting
  - Connected LIN interface

## 7.2 Start and Initialize PLIN-View Pro

1. From the Windows Start menu, select PLIN-View Pro.

The main window and the *Connect to* ... dialog box for selecting the LIN hardware appear. The parameters for the LIN interface are set in the dialog window.

| Connect to          |     |        |         | ×    | Connect to        |        |     |        |         | ×    |
|---------------------|-----|--------|---------|------|-------------------|--------|-----|--------|---------|------|
| R PLIN              | Vie | w P    | ro      | Pro  | 🗟 PLI             | N-     | Vie | w P    | ro      | Pro  |
| Hardware:           |     |        |         |      | Hardware:         |        |     |        |         |      |
| Туре                | ID  | Device | Channel | Mode | Туре              |        | ID  | Device | Channel | Mode |
| PCAN-USB Pro FD LIN | 1Eh | 1      | 1       | None | PCAN-USB Pro F    | D LIN  | 1Eh | 1      | 1       | None |
| PCAN-USB Pro FD LIN | FEh | 1      | 2       | None | PCAN-USB Pro F    | FD LIN | FEh | 1      | 2       | None |
| Mode: Master        |     |        |         |      | Mode:             | Slave  |     |        |         |      |
| Bit rate: 19200     |     |        |         | ~    | Bit rate:         | 19200  |     |        |         | ~    |
| Bit rate detection  |     |        |         |      | Bit rate detectio | n      |     |        |         |      |
| Timeout: 4000       |     | 🔹 ms   | Detec   | t    | Timeout:          | 4000   |     | 🔹 ms   | Dete    | ct   |
| Disconnect          | ОК  |        | Cancel  | Help | Disconnect        | ]      | ОК  |        | Cancel  | Help |

Selection of the hardware as master.

Selection of the hardware as slave.

- 2. If there are several LIN interfaces, select the desired interface. If there are several channels, select the desired channel from the list.
- 3. Determine the operation *Mode* to be used for the LIN connection.

4. If the bit rate is known: Select the bit rate of the LIN bus from the *Bit rate* list. If the bit rate is unknown: Determine the bit rate under *Bit rate detection* with *Detect*.

| ardware:           |      |        |         |      | Hardware:                                  |    |        |         |              |
|--------------------|------|--------|---------|------|--------------------------------------------|----|--------|---------|--------------|
| ype                | ID   | Device | Channel | Mode | Туре                                       | ID | Device | Channel | Mode         |
| CAN-USB Pro FD I   |      | 1      | 1       | None | PCAN-USB Pro FD LIN<br>PCAN-USB Pro FD LIN |    | 1      | 1       | None<br>None |
| Mode: Ma           | ster |        |         | ~    | Mode: Slave                                |    |        |         | ~            |
| Bit rate: 192      | 20   |        |         |      | Bit rate: 19200                            |    |        |         |              |
| bit rate: 192      |      |        |         |      | Dit fate: 19200                            |    |        |         |              |
| Bit rate detection |      |        |         |      | Bit rate detection                         |    |        |         |              |
| Timeout: 400       |      | ÷ ms   | Deter   |      | Timeout: 4000                              |    | 🌲 ms   | Dete    |              |

Note: The LIN interface must not be initialized by any other software.

Bit rate detection as master.

Bit rate detection as slave.

- 5. Confirm the settings with OK.
- 6. Optional: To initialize another channel or LIN interface, open another instance of PLIN-View Pro.

## 7.3 Receive / Transmit Tab

| 3 | 2.2.2.2         | 2.2 |                             |    |        | Ð         |     |        |        |         |      |                     |     |            |          |        |
|---|-----------------|-----|-----------------------------|----|--------|-----------|-----|--------|--------|---------|------|---------------------|-----|------------|----------|--------|
| R |                 |     | Scripting + PCAN-USB Pro FD |    |        |           |     |        |        |         | Tab  | oles                |     |            |          |        |
|   | ID Symbol       | Len | Data                        | Pe | Co     | Direction | CST | Checks | Errors |         | Glo  | bal Frame Table     |     |            |          |        |
|   | <empty></empty> |     |                             |    |        |           |     |        |        |         | ID   | Symbol              | Pro | Direction  | Length   | Che.   |
|   |                 |     |                             |    |        |           |     |        |        |         | 001  | 'n                  | 80h | Subscrib   | 2        | Aut.   |
|   |                 |     |                             |    |        |           |     |        |        |         | 01   | h                   | C1h | Subscrib   | 2        | Aut.   |
|   |                 |     |                             |    |        |           |     |        |        |         | 02   | h                   | 42h | Subscrib   | 2        | Aut.   |
|   |                 |     |                             |    |        |           |     |        |        |         | 03   | 'n                  | 03h | Subscrib   | 2        | Aut.   |
|   |                 |     |                             |    |        |           |     |        |        |         | 04   | h                   | C4h | Subscrib   | 2        | Aut    |
|   |                 |     |                             |    |        |           |     |        |        |         | 05   | n                   | 85h | Subscrib   | 2        | Aut.   |
|   |                 |     |                             |    |        |           |     |        |        |         | 06   | h                   | 06h | Subscrib   | 2        | Aut.   |
|   |                 |     |                             |    |        |           |     |        |        |         | 07   | n                   | 47h | Subscrib   | 2        | Aut.   |
|   |                 |     |                             |    |        |           |     |        |        |         | 08   | h                   | 08h | Subscrib   | 2        | Aut.   |
|   |                 |     |                             |    |        |           |     |        |        |         | 09   | n                   | 49h | Subscrib   | 2        | Aut.   |
|   |                 |     |                             |    |        |           |     |        |        |         | 0A   | h                   | CAh | Subscrib   | 2        | Aut.   |
|   |                 |     |                             |    |        |           |     |        |        |         | OB   | h                   | 8Bh | Subscrib   | 2        | Aut.   |
|   |                 |     |                             |    |        |           |     |        |        |         | 00   | h                   | 4Ch | Subscrib   | 2        | Aut.   |
|   |                 |     |                             |    |        |           |     |        |        |         | OD I | h                   | 0Dh | Subscrib   | 2        | Aut.   |
|   |                 |     |                             |    |        |           |     |        |        |         | OEI  | n                   | 8Eh | Subscrib   | 2        | Aut.   |
|   |                 |     |                             |    |        |           |     |        |        |         | OF   | h                   | CFh | Subscrib   | 2        | Aut.   |
|   |                 |     |                             |    |        |           |     |        |        |         | Pro  | perties             |     |            |          |        |
|   | ID Symbol       | Len | Data                        | Co | Direct | ion CST   | Err | ors    | Trig   | Comment | Fran | me Definition "00h" |     |            |          |        |
|   | <empty></empty> |     |                             |    |        |           |     |        |        |         | 81   | 21 🖾                |     |            |          |        |
|   |                 |     |                             |    |        |           |     |        |        |         |      | Changeable          |     |            |          |        |
|   |                 |     |                             |    |        |           |     |        |        |         |      | Checksum Type       |     | Automatic  |          |        |
|   |                 |     |                             |    |        |           |     |        |        |         |      | Direction           |     | Subscriber | Automati | c Lena |
|   |                 |     |                             |    |        |           |     |        |        |         |      | Event Frame         |     | No         |          |        |
|   |                 |     |                             |    |        |           |     |        |        |         |      | Length              |     | 2          |          |        |
|   |                 |     |                             |    |        |           |     |        |        |         |      | Unconditional ID    |     | 00h        |          |        |
|   |                 |     |                             |    |        |           |     |        |        |         | ~    | ReadOnly            |     |            |          |        |
|   |                 |     |                             |    |        |           |     |        |        |         |      | ID                  |     | 00h        |          |        |
|   |                 |     |                             |    |        |           |     |        |        |         |      | Protected ID        |     | 80h        |          |        |
|   |                 |     |                             |    |        |           |     |        |        |         |      | Symbol              |     |            |          |        |
|   |                 |     |                             |    |        |           |     |        |        |         |      |                     |     |            |          |        |
|   |                 |     |                             |    |        |           |     |        |        |         |      | nbol                |     |            |          |        |

In the upper area, the *Receive / Transmit* tab displays the Recieve window for received LIN frames. Depending on the operation mode Master or Slave, the lower area shows the *Transmit* window for the operation mode "Master" or *Publish* for "Slave". If the master requests data from a slave, the slave can publish the data in the LIN frame.

In the *Global Frame Table* all 64 defined LIN frame entries are stored, which can be processed with the LIN interface (LIN ID 0x00 to 0x3F). To send a LIN frame, the underlying frame definition must be adapted in the *Properties* window.

## 7.4 Transmit a LIN Frame

Depending on the customer's requirements, different scenarios for sending LIN frames are possible.

### 7.4.1 With LDF (LIN Description File)

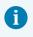

**Note:** An LDF must be provided by the system manufacturer of the LIN bus or created by the customer.

Application examples with an LDF:

- Master with scheduler: The Publisher data is edited in the *Transmit* window and assigned to the *Scheduler* with the Space bar.
- Slave (Listen Only): Selecting "All Listen Only" will receive the data as a silent listener.
- Slave (LIN node simulation): The publisher data of the slave are changed in the *Publish* window. With the Space bar the data is sent to the hardware and thus made available on the LIN bus.
- Master with LIN diagnostic frames: Diagnostic frames 3C/3D are processed via a script to be created by the customer for the LDF used. Examples can be found in the *Help*.

#### 7.4.2 Manually

Manual sending is done according to the connected hardware as master or slave. Frames are configured beforehand for this. For periodic sending, a scheduler can also be created.

6

**Note:** In the following example, a frame is sent manually from a master as publisher without a scheduler. For automated sending, further expertise in configuring LIN frames and at least one additional LIN node are required.

- 1. Connect your LIN interface as master, see chapter *Start and Initialize PLIN-View Pro*.
- Select the menu command *Transmit* > New Frame. The New frame dialog box appears.

| <u>I</u> D (Hex):<br>00h |           | · · · · · · · · · · · · · · · · · · · |
|--------------------------|-----------|---------------------------------------|
| Data (18):               |           |                                       |
| 00 00                    |           |                                       |
| Comment:                 |           |                                       |
|                          |           |                                       |
| Frame Definition         |           |                                       |
| ID:                      |           |                                       |
| PID:                     | 80h       |                                       |
| Checksum Type:           | Enhanced  | ~                                     |
| Direction:               | Publisher | ~                                     |
| Length:                  | 2         | ~                                     |
|                          |           |                                       |
|                          |           |                                       |

- 3. Select a frame from the ID list.
- 4. Select "Publisher" for *Direction*.

The Data fields can now be filled.

- 5. Enter the data of the LIN frame in the Data fields.
- 6. Confirm the entries with OK.

The configured message appears in the *Transmit* window. "0" is displayed in the *Count* column.

Send the selected frame with the menu command *Transmit > Send* or with the Space bar.

The message is sent on the LIN bus and appears in the *Receive* window. "1" for *Transmit* and *Receive* is displayed in the *Count* column.

#### Change data

- 1. Double-click the message in the *Transmit* window. The *New frame* dialog box appears again.
- 2. Change the data and confirm with OK.

The changed data will be displayed in the Transmit window.

3. Send the frame again.

The data in the *Receive* window is updated. The value in the *Count* column is increased by one for *Transmit* and *Receive*.

## 7.5 Trace Tab

| cording 33       | ·····      |         |                                    | USB Pro FD |                                  |          |          |        | PCAN   | USB PRO: Tables                   |           |               |             |         |
|------------------|------------|---------|------------------------------------|------------|----------------------------------|----------|----------|--------|--------|-----------------------------------|-----------|---------------|-------------|---------|
|                  | 6.3363 s   | 6318 Fr |                                    |            |                                  |          |          |        | Global | Frame Table                       |           |               |             |         |
| me               | Direction  | ID      | Symbol                             | Length     | Data                             | Checksum | CST      | Errors | ID     | Symbol                            | Pro       | Direction     | Length      | Che.    |
| 34,6294          | Publisher  |         |                                    |            | 80.04                            | F5       | Enhanced | 211010 | 00h    |                                   | 80h       | Disabled      | 2           | Enh     |
| 4,6294           | Publisher  | 05      | Control_xxx_LIN                    | 2          | 40.08                            | 32       | Enhanced |        | 01h    | Status xxx_LIN                    | C1h       | Subscrib      | 8           | Enh.    |
| 4,7264           | Publisher  | 05      | Control_xxx_LIN                    | 2          | 40 08                            | 66       | Enhanced |        | 02h    | Error_Status_xx                   | 42h       | Subscrib      | 2           | Enh.    |
| 4,7264           | Publisher  | 05      | Control_xxx_LIN                    | 2          | 00 01                            | 79       | Enhanced |        | 03h    | Status xxx LIN                    | 03h       | Subscrib      | 8           | Enh.    |
| 4,7754           | Publisher  | 05      | Control_xxx_LIN                    | 2          | 80 02                            | 79<br>F7 | Enhanced |        | 04h    | status_xxx_cirv                   | C4h       |               | 2           |         |
| 4,8274           | Publisher  | 05      | Control_xxx_LIN<br>Control xxx LIN | 2          | 40 04                            | 36       | Enhanced |        |        |                                   |           | Disabled      | -           | Enh.    |
| 4,8804<br>4,9274 | Publisher  | 05      |                                    | 2          | 40 04 00 18                      | 62       | Enhanced |        | 05h    | Control_xxx_LIN                   | 85h       | Publisher     | 2           | Enh.    |
| 4,9274<br>4,9754 | Subscriber | 05      | Control_xxx_LIN<br>Status xxx LIN  | 8          | 00 18<br>00 C0 00 00 00 FF 2F 8A | 62<br>C3 | Enhanced |        | 06h    |                                   | 06h       | Disabled      | 2           | Enh.    |
| 4,9754<br>5.0494 | Publisher  | 05      | Control xxx LIN                    | 2          | 20 01                            | 59       | Enhanced |        | 07h    |                                   | 47h       | Disabled      | 2           | Enh     |
| 5,0494           | Publisher  | 05      | Control_xxx_LIN                    | 2          | 80.04                            | 59<br>F5 | Enhanced |        | 08h    |                                   | 08h       | Disabled      | 2           | Enh.    |
| 5,0984           | Publisher  | 05      | Control_xxx_LIN                    | 2          | 40.08                            | 32       | Enhanced |        | 09h    |                                   | 49h       | Disabled      | 2           | Enh     |
| 5,1005           | Publisher  | 05      | Control_xxx_LIN                    | 2          | 00 14                            | 66       | Enhanced |        | 0Ah    |                                   | CAh       | Disabled      | 2           | Enh.    |
| 5,2373           | Publisher  | 05      | Control_xxx_LIN                    | 2          | 00 01                            | 79       | Enhanced |        | 0Bh    |                                   | 8Bb       | Disabled      | 2           | Enh.    |
| 5,3353           | Publisher  | 05      | Control_xxx_LIN                    | 2          | 80.02                            | F7       | Enhanced |        | 0Ch    |                                   | 4Ch       | Disabled      | 2           | Enh.    |
| 5,3833           | Publisher  | 05      | Control xxx LIN                    | 2          | 40 04                            | 36       | Enhanced |        |        |                                   | 4011      | Disabled      | 2           | L.IIII. |
| 5,4533           | Publisher  | 05      | Control_xxx_LIN                    | 2          | 00.18                            | 62       | Enhanced |        | Prope  | erties                            |           |               |             |         |
| 5,5143           | Subscriber | 01      | Status_xxx_LIN                     | 8          | 00 C0 00 00 00 FF 2F 8A          | C3       | Enhanced |        | Frame  | Definition "02h: Err              | or_State  | us_xxx_LIN"   |             |         |
| 5,5883           | Publisher  | 05      | Control_xxx_LIN                    | 2          | 20 01                            | 59       | Enhanced |        | 81 2   | 1000                              |           |               |             |         |
| 5,6363           | Publisher  | 05      | Control xxx LIN                    | 2          | 80.04                            | FS       | Enhanced |        |        |                                   |           |               |             |         |
| 5,6853           | Publisher  | 05      | Control xxx LIN                    | 2          | 40.08                            | 32       | Enhanced |        | Cł     | necksum Type                      |           | Enhanced      |             |         |
| 5,7363           | Publisher  | 05      | Control_xxx_LIN                    | 2          | 00 14                            | 66       | Enhanced |        | Di     | rection                           |           | Subscriber    |             |         |
| 5,7913           | Publisher  | 05      | Control xxx LIN                    | 2          | 00 01                            | 79       | Enhanced |        | Ev     | ent Frame                         |           | No            |             |         |
| 5,8393           | Publisher  | 05      | Control xxx LIN                    | 2          | 80 02                            | F7       | Enhanced |        | Le     | ngth                              |           | 2             |             |         |
| 5,8873           | Publisher  | 05      | Control_xxx_LIN                    | 2          | 40 04                            | 36       | Enhanced |        | Ur     | nconditional ID                   |           | 02h: Error S  | tatus xxx   | LIN     |
| 5,9363           | Publisher  | 05      | Control_xxx_LIN                    | 2          | 00 18                            | 62       | Enhanced |        | × Re   | adOnly                            |           |               |             |         |
| 5,9853           | Subscriber | 01      | Status_xxx_LIN                     | 8          | 00 C0 00 00 00 FF 2F 8A          | C3       | Enhanced |        | ID     |                                   |           | 02h           |             |         |
| 6,0943           | Publisher  | 05      | Control_xxx_LIN                    | 2          | 20 01                            | 59       | Enhanced |        |        | otected ID                        |           | 42h           |             |         |
| 6,1423           | Publisher  | 05      | Control_xxx_LIN                    | 2          | 80 04                            | F5       | Enhanced |        |        |                                   |           |               |             |         |
| 6,1903           | Publisher  | 05      | Control_xxx_LIN                    | 2          | 40.08                            | 32       | Enhanced |        | Sy     | mbol                              |           | Error_Status_ | cor_LIN     |         |
| 6,2383           | Publisher  | 05      | Control_xxx_LIN                    | 2          | 00 14                            | 66       | Enhanced |        | -      |                                   |           |               | _           |         |
| 6,2873           | Publisher  | 05      | Control_xxx_LIN                    | 2          | 00 01                            | 79       | Enhanced |        | Symb   |                                   |           |               |             |         |
| 6.3363           | Publisher  | 05      | Control_xxx_LIN                    | 2          | 80 02                            | F7       | Enhanced | 1      |        | ies the symbol nan<br>a LDF file. | ne of a l | .IN-Frame ide | entifier de | fined   |

The tracer records all sent and received LIN frames if required. The header displays the current status, the complete runtime and the number of recorded LIN frames. Newly recorded LIN frames are appended to the bottom of the list. Depending on the selected setting, recording is done temporarily or directly to a file.

## 7.6 Scripting Tab

| Christed - PLIN-View Pro                                                                              |                                                                                                    |     |         |                       |          |                               | - 0 ×            |
|----------------------------------------------------------------------------------------------------|----------------------------------------------------------------------------------------------------|-----|---------|-----------------------|----------|-------------------------------|------------------|
| <u>File LIN Transmit Schedules Trace Tools View Help</u>                                              |                                                                                                    |     |         |                       |          |                               |                  |
| 🗅 💕 • 🖶 🔗 😪 • 🗧 🖂 🦃 🦻 🌮 🛑 💵 📰 🚱 📆                                                                     |                                                                                                    |     |         |                       |          |                               |                  |
|                                                                                                    |                                                                                                    |     |         |                       |          |                               |                  |
| <b>5 5 5 5 5</b>                                                                                      |                                                                                                    |     |         |                       |          |                               |                  |
| 📱 Receive / Transmit 🚥 Trace 🎟 Scripting 🔶 PCAN-USB Pro FD                                            |                                                                                                    |     | Table   |                       |          |                               |                  |
| Peak.Lin.ViewPro.Scripting.Global V RollingCounter(Int32 id, Int32 length, ref Byte[] data)           | <ul> <li>Image: Image: Ima</li></ul> |     |         | iule Table "Schedule  | -        | 1                             | `                |
| 7 /// Inspects data[0] and change data[1] to 0xFF if data[0] is odd.                                  |                                                                                                    | ~   | ID      | Symbol                |          | Slot Type                     | Resolve Schedule |
| <pre>/// Otherwise data[1] will be set to 0x00.</pre>                                                 |                                                                                                    |     | 02h     | 02h                   | 50       | Uncondi                       | <none></none>    |
| 19 /// Data[2] and Data[3] is set to the data that is received by ID 0x01.<br>10 ///                  |                                                                                                    |     | 01h     | 01h                   | 50       | Uncondi                       | <none></none>    |
| <pre>20 ///  21 public bool ModuloToggle(int id, int length, ref byte[] data)</pre>                   |                                                                                                    |     |         |                       |          |                               |                  |
|                                                                                                    |                                                                                                    |     |         |                       |          |                               |                  |
| <pre>if ((id == 0x01) &amp;&amp; (length == 4))</pre>                                                 |                                                                                                    |     |         |                       |          |                               |                  |
| 24                                                                                                    |                                                                                                    |     |         |                       |          |                               |                  |
| <pre>15 if ((data[0] % 2) != 0) 16 data[1] = 0xFF;</pre>                                              |                                                                                                    |     |         |                       |          |                               |                  |
| 7 else                                                                                                |                                                                                                    |     |         |                       |          |                               |                  |
| data[1] = 0x00;                                                                                       | 1                                                                                                    |     |         |                       |          |                               |                  |
| <pre>data[2] = Convert.ToByte(rcvData &amp; 0xFF);</pre>                                              |                                                                                                    |     |         |                       |          |                               |                  |
| <pre>data[3] = Convert.ToByte(rcvData / 256);<br/>1 - }</pre>                                         |                                                                                                    |     |         |                       |          |                               |                  |
| 12 return true;                                                                                       |                                                                                                    |     |         |                       |          |                               |                  |
| 13 L                                                                                                  |                                                                                                    |     |         |                       |          |                               |                  |
| 14                                                                                                    |                                                                                                    |     | Prope   | erties                |          |                               |                  |
| 15 /// <summary></summary>                                                                            |                                                                                                    |     | Table I | Entry 2 "01h"         |          |                               | ×                |
| <pre>36 /// Increments data[0] with 1 until 0xF0 is reached and starts over from 0.<br/>37 /// </pre> |                                                                                                    |     | 911 4   | 1 8                   |          |                               |                  |
| public bool RollingCounter (int id, int length, ref byte[] data)                                      |                                                                                                    |     |         | utomation             |          |                               |                  |
| 9 🗗 🕻                                                                                                 |                                                                                                    |     |         | n After Transmit      |          | RollingCount                  |                  |
| <pre>if (id == 0x01)</pre>                                                                            |                                                                                                    |     | -       | In Before Transmit    |          | ModuloTogg                    |                  |
| 11 E {<br>12 byte data0 = data[0];                                                                    |                                                                                                    |     |         | hangeable             |          | modulo rogg                   | e                |
| <pre>12 byte data0 = data[0];<br/>13 data0++;</pre>                                                   |                                                                                                    |     |         | elay                  |          | 50                            |                  |
| <pre>if (data0 &gt; 0xF0)</pre>                                                                       |                                                                                                    |     |         |                       |          | 50<br>[01h]                   |                  |
| data0 = 0;                                                                                            |                                                                                                    |     |         | esolve Schedule       |          | <none></none>                 |                  |
| <pre>data[0] = data0;</pre>                                                                           |                                                                                                    |     |         |                       |          | <none><br/>Uncondition</none> |                  |
| 17 - }                                                                                                |                                                                                                    |     | 21      | lot Type              |          | Uncondition                   | 51               |
| 19                                                                                                    |                                                                                                    |     |         |                       |          |                               |                  |
| 0                                                                                                    |                                                                                                    | ~ 1 | 0. 4    | fter Transmit         |          |                               |                  |
|                                                                                                    |                                                                                                    |     |         | ited after the publis | her fran | ne of the entr                | / has been       |
| Line: 40 Column: 20                                                                                   |                                                                                                    |     |         | mitted successfully.  |          |                               |                  |
|                                                                                                    |                                                                                                    |     |         |                       |          |                               |                  |
|                                                                                                    |                                                                                                    |     |         |                       |          |                               |                  |
| General LIN Script Errors                                                                             |                                                                                                    |     |         |                       |          |                               |                  |
| General LIN Script Errors     I357/26 - Build script code started                                     |                                                                                                    |     |         |                       |          |                               |                  |
| General LIN Script Errors                                                                             |                                                                                                    |     |         |                       |          |                               |                  |
| General LIN Script Errors     I357/26 - Build script code started                                     |                                                                                                    |     |         |                       |          |                               |                  |
| General LIN Script Errors     1357:26 - Build script code started     13:57:26 - Build succeeded      |                                                                                                    |     |         |                       |          |                               |                  |
| General LIN Script Errors     1357:26 - Build script code started     13:57:26 - Build succeeded      |                                                                                                    |     |         |                       |          |                               |                  |
| General LIN Script Errors     I357/26 - Build script code started                                     |                                                                                                    |     |         |                       |          |                               |                  |

The *Scripting* tab is a text editor with syntax highlighting for the C# programming language. Scripts can be written to automate LIN data and LIN elements. Compiling and deploying a script is done with the check mark in the upper right corner. Feedback, warnings, and errors for the script are displayed in the *Output* section below.

C# assemblies can optionally be included via the menu *Tools > Options > Tab References > Assemblies*. For more details open the *Help* with the key F1.

## 7.7 LIN Interface Tab

| 🎇 Untitled - PLIN-View Pro                                                                                         |            |                                |            | -           | - 0        | ) X    |
|----------------------------------------------------------------------------------------------------|------------|--------------------------------|------------|-------------|------------|--------|
| Eile LIN Iransmit Schedules Trace Tools View Help                                                                  |            |                                |            |             |            |        |
| 🗋 📸 - 🔚 🔗 🗞 🕶 🔯 🖓 🦈 🛑 💵 📰 😰 😨 📷                                                                                    |            |                                |            |             |            |        |
|                                                                                                    |            |                                |            |             |            |        |
| 📮 Receive / Transmit 🚥 Trace 🚥 Scripting 📫 PCAN-USB Pro FD                                                         | Tables     |                                |            |             |            |        |
|                                                                                                    | Global F   | rame Table                     |            |             |            | ~      |
| PCAN-USB Pro FD                                                                                                    | ID S       | Symbol                         | Pro D      | Direction   | Length     | Che    |
|                                                                                                    | 00h        |                                | 80h S      | ubscrib     | 2          | Aut    |
| Firmware: 344                                                                                                    | 01h        |                                | C1h S      | Subscrib    | 2          | Aut    |
| THINKIE SAA                                                                                                    | 02h        |                                | 42h S      | ubscrib     | 2          | Aut    |
| Device: 1                                                                                                    | 03h        |                                | 03h S      | Subscrib    | 2          | Aut    |
|                                                                                                    | 04h        |                                |            | ubscrib     |            | Aut    |
| Channel: 1                                                                                                    | 05h        |                                |            | Subscrib    |            | Aut    |
| Hardware ID: 55h Set                                                                                               | 06h        |                                |            | Subscrib    |            | Aut    |
|                                                                                                    | 07h        |                                |            | ubscrib     |            | Aut    |
| 0 - FFFFFFFh                                                                                                    | 08h<br>09h |                                |            | ubscrib     |            | Aut    |
|                                                                                                    | 09h<br>0Ah |                                |            | Subscrib    |            | Aut    |
|                                                                                                    | OBh        |                                |            | Subscrib    |            | Aut    |
|                                                                                                    | 0Ch        |                                |            | Subscrib    |            | Aut    |
|                                                                                                    | 0Dh        |                                |            | Subscrib    |            | Aut    |
|                                                                                                    | OEh        |                                |            | Subscrib    |            | Aut    |
|                                                                                                    | 0Fh        |                                |            | Subscrib    |            | Aut    |
|                                                                                                    | Propert    | ties                           |            |             |            |        |
|                                                                                                    | Frame D    | efinition "00h"                |            |             |            | ~      |
|                                                                                                    | 81 21      |                                |            |             |            |        |
|                                                                                                    | ✓ Cha      | ngeable                        |            |             |            |        |
|                                                                                                    | Che        | cksum Type                     | Au         | utomatic    |            |        |
|                                                                                                    | Dire       | ction                          | Su         | ubscriber A | utomatic   | Length |
|                                                                                                    | Ever       | nt Frame                       | Ne         | 0           |            |        |
|                                                                                                    | Leng       |                                | 2          |             |            |        |
|                                                                                                    |            | onditional ID                  | 00         | Dh          |            |        |
|                                                                                                    | ✓ Rea      | dOnly                          |            |             |            |        |
|                                                                                                    | ID         | tected ID                      | 00         |             |            |        |
|                                                                                                    | Sym        |                                | 00         | m           |            |        |
|                                                                                                    | Sym        | 1001                           |            |             |            |        |
|                                                                                                    |            |                                |            |             |            |        |
|                                                                                                    | Symbol     |                                |            |             |            |        |
|                                                                                                    | Specifie   | s the symbol name<br>LDF file. | e of a LIN | I-Frame ide | ntifier de | fined  |
| Connected to PCAN-USB Pro FD LIN (19200) Hardware ID: 55h Device: 1 Channel: 1 Mode: Master Bus: Sleep Overruns: 0 |            |                                |            |             |            |        |

The LIN Interface tab receives the name of the connected hardware and shows information about the hardware and the firmware used. In this example for the interface PCAN-USB Pro FD. To distinguish several LIN interfaces of the same type, the *Hardware ID* of the LIN interface can be determined here.

## 8 PLIN-API

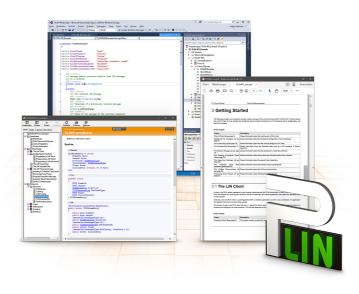

The intended use of PLIN-API requires compliance with the license rights. Read the license agreement for end users at: <u>https://www.peak-system.com/quick/eula</u>

The programming interface PLIN-API provides basic functions for the connection of own programs to the LIN hardware of PEAK-System. PLIN-API is the interface between the program and the device driver. In Windows operating systems this is a DLL (Dynamic Link Library).

The PLIN-API and examples for all common programming languages as well as libraries and help files are available as download package under <u>www.peak-system.com/quick/DL-Develop-E</u>

### 8.1 Features

- API for developing applications with LIN connection
- Windows DLLs for the development of x86-, x64-, and ARM64 applications
- Multiple applications can be operated on a physical channel at the same time
- Simple switching between the channels of a PLIN PC hardware
- Internal buffering of messages on software level (system service)
- Precision of time stamps on received messages up to 1 μs
- Allows storing custom data (max. 24 bytes) on the hardware
- Notification of the application through Windows events when a message is received and on plug-in or plug-out of a device
- Function to get error code descriptions in 4 languages

## 9 Technical Data

| USB                           |                     |                                          |  |  |  |
|-------------------------------|---------------------|------------------------------------------|--|--|--|
| USB mode                      | High-speed USB 2    | 2.0, compatible with USB 1.1 and USB 3.0 |  |  |  |
| USB connector                 | Plug type A         |                                          |  |  |  |
|                               |                     |                                          |  |  |  |
| CAN                           |                     |                                          |  |  |  |
| Protocols                     | CAN and CAN FD      | according to ISO 11898-1; non-ISO CAN FD |  |  |  |
| Physical transmission         | ISO 11898-2 (High   | n-speed CAN)                             |  |  |  |
| CAN connector                 | D-Sub (m), 9 pins   |                                          |  |  |  |
| CAN bit rates                 | Nominal:            | 25 kbit/s to 1 Mbit/s                    |  |  |  |
| CAN FD bit rates              | Nominal:            | 25 kbit/s to 1 Mbit/s                    |  |  |  |
|                               | Data:               | 25 kbit/s to 12 Mbit/s                   |  |  |  |
| Controller                    | FPGA implementa     | ation                                    |  |  |  |
| Transceiver                   | TJA1044GT           |                                          |  |  |  |
| Time stamp resolution         | 1 µs                |                                          |  |  |  |
| Galvanic isolation            | up to 500 V per C   | AN connection against USB and LIN        |  |  |  |
| Power supply external devices | D-Sub pin 1; 5 V, r | max. 50 mA, disabled at delivery         |  |  |  |
| Internal Termination          | via solder bridges  | s, disabled at delivery                  |  |  |  |
|                               |                     |                                          |  |  |  |
| LIN                           |                     |                                          |  |  |  |
| Transceiver power supply      | 8 to 18 V DC via D  | -Sub connector                           |  |  |  |
| LIN specification             | 2.2, downward-co    | ompatible                                |  |  |  |
| LIN connector                 | D-Sub, 9 pins       |                                          |  |  |  |
| Transceiver                   | TJA1028 (TJA102     | 1/20 up to S/N 24547)                    |  |  |  |

Initiated by software, processing by hardware

8 schedule tables with a total of 256 slots configurable

up to 500 V against USB and CAN, no isolation between LIN channels

1 to 20 kbit/s

1 μs

1 ms

Bit rates

Scheduler

Time stamp resolution

Master task resolution

Galvanic isolation

| Power supply                            |                                                                               |
|-----------------------------------------|-------------------------------------------------------------------------------|
| Rated voltage                           | 5 V DC (via USB connection)<br>LIN operation: 8 - 18 V DC via D-Sub connector |
| Current consumption                     | max. 200 mA at 5 V via USB                                                    |
| Current consumption<br>LIN transceiver: | Up to S/N 24547: max. 18 mA at 12 V<br>From S/N 24548: max. 24 mA at 12 V     |
| Measures                                |                                                                               |
| Size                                    | 71,5 x 24 x 114 mm (W x H x D without connection cable)                       |
| Connection cable length                 | approx. 1,5 m                                                                 |
| Weight                                  | 220 g (with connection cable)                                                 |
| Environment                             |                                                                               |
| Operating temperature                   | -40 to +85 °C (-40 to 185 °F)                                                 |
| Temperature for storage and transport   | -40 to +100 °C (-40 to 212 °F)                                                |
| Relative humidity                       | 15 to 90 %, not condensing                                                    |
| Ingress protection<br>(IEC 60529)       | IP20                                                                          |
|                                         |                                                                               |
| Conformity                              |                                                                               |
| RoHS                                    | Directive 2011/65/EU (RoHS 2) + 2015/863/EU<br>DIN EN IEC 63000:2019-05       |
| EMC                                     | Directive 2014/30/EU<br>DIN EN 55032:2022-08<br>DIN EN 55035:2018-04          |

# Appendix A CE Certificate

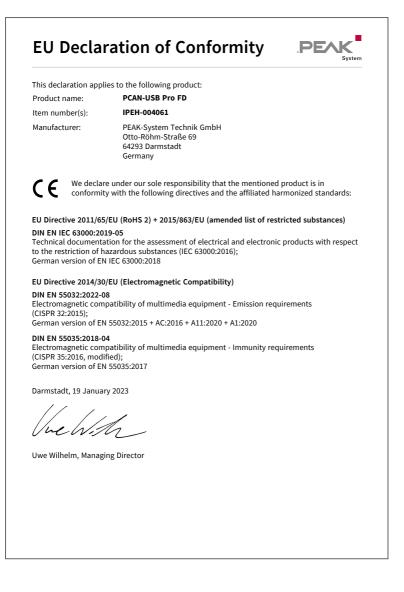

# Appendix B UKCA Certificate

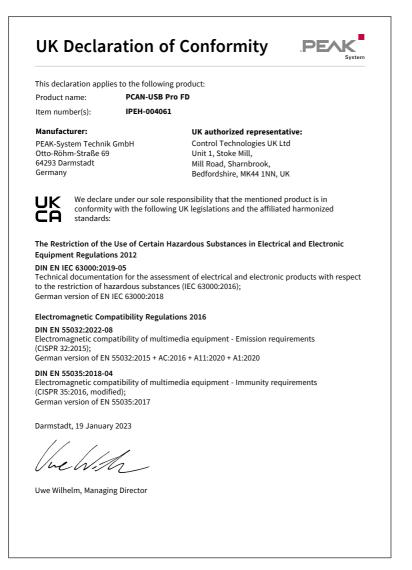

# Appendix C Dimension Drawings

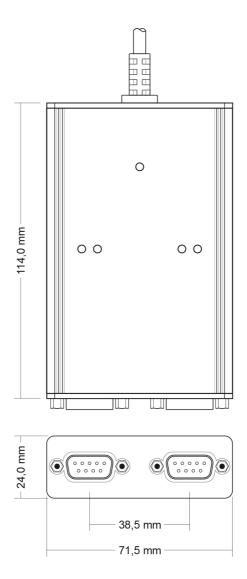

# Appendix D Quick Reference

#### Software/Hardware Installation under Windows

Download the device drivers installation package from our website <u>www.peak-system.com/quick/DL-Driver-E</u>. Install the driver before you connect the interface.

After driver installation connect the interface to a USB port of the computer. The new hardware is recognized by Windows and the driver is initialized. The LED "USB" on the interface then lights up green.

Check the operational readiness. Open the Windows Start menu. Type Peak Settings and press Enter. The window *PEAK Settings* appears. The connected CAN interface is displayed under *CAN Hardware*. The connected LIN interface is displayed under *LIN Hardware*.

#### **Getting Started under Windows**

Run the CAN monitor PCAN-View from the Windows Start menu as a sample application for accessing the CAN interface. For initialization of the CAN interface select the desired CAN channel and CAN bit rate.

Run the LIN monitor PLIN-View Pro from the Windows Start menu as a sample application for accessing the LIN interface. For initialization of the LIN interface select the desired LIN channel, the mode, and LIN bit rate.

| Status         | Meaning                                                                                                    |
|----------------|----------------------------------------------------------------------------------------------------|
| Green on       | High-speed USB is connected (≥USB 2.0)                                                                                    |
| Green blinking | Communication via High-speed USB                                                                                          |
| Orange on      | Full-speed USB is connected (USB 1.1)                                                                                     |
|                | The PCAN-USB Pro FD interface is in suspend<br>mode (only voltage supply via USB cable, e.g.<br>during computer standby). |
| Green on       | Communication via Full-speed USB                                                                                          |
|                |                                                                                                    |

#### CAN1 and CAN2

| Status               | Meaning                                                                                     |
|----------------------|---------------------------------------------------------------------------------------------|
| Green on             | The CAN interface is initialized. There's a connection to a driver of the operating system. |
| Green slow blinking  | A software application is connected to the CAN channel.                                     |
| Green quick blinking | Data is transmitted via the connected CAN bus.                                              |
| Red quick blinking   | An error is occurring during the transmission of CAN data.                                  |

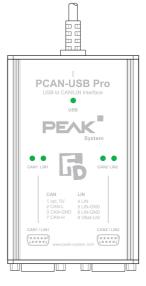

#### LIN1 and LIN2

| Status               | Meaning                                                                                                    |
|----------------------|----------------------------------------------------------------------------------------------------|
| Green on             | There's a connection to a driver of the operating system.                                                     |
| Green slow blinking  | The LIN channel is initialized with a valid bit rate. A software application is connected to the LIN channel. |
| Green quick blinking | Data is transmitted via the connected LIN bus.                                                                |

#### USB

#### **D-Sub assignment**

| Pin | Assignment                  | D-Sub socket |
|-----|-----------------------------|--------------|
| 1   | CAN_V+ (external, optional) |              |
| 2   | CAN_Low                     |              |
| 3   | CAN_GND                     | 1 2 3 4 5    |
| 4   | LIN                         |              |
| 5   | LIN_GND                     |              |
| 6   | LIN_GND                     |              |
| 7   | CAN_High                    | 6 7 8 9      |
| 8   | Not assigned                |              |
| 9   | LIN_V <sub>Bat</sub>        |              |

# Appendix E Linux

Depending on the Kernel version, device drivers for the CAN interfaces from PEAK-System are already included in the operating system. The PCAN interfaces are handled as network devices (SocketCAN, netdev). You can find the documentation for SocketCAN under:

https://www.kernel.org/doc/Documentation/networking/can.txt

The following command lists the available drivers:

grep PEAK\_ /boot/config-`uname -r`

Whether the required driver for the PCAN interface is present and loaded can be checked with the following command:

lsmod | grep ^peak check

If the initialization was successful, the response line starts with <code>peak\_usb</code> or <code>peak pci</code>.

You can find a recent list of which PCAN interface is supported from which kernel version onwards on our Linux website.

If the required drivers are not listed, install the "Driver Package for Proprietary Purposes". The download and documentation for the driver can also be found on: www.peak-system.com/linux

This driver package is also needed to use the APIs based on the chardev driver, for example PCAN-Basic, libpcan, or libpcanfd.

# Appendix F Disposal

The PCAN-USB Pro FD must not be disposed of in household waste. Dispose of the PCAN-USB Pro FD properly in accordance with local regulations.